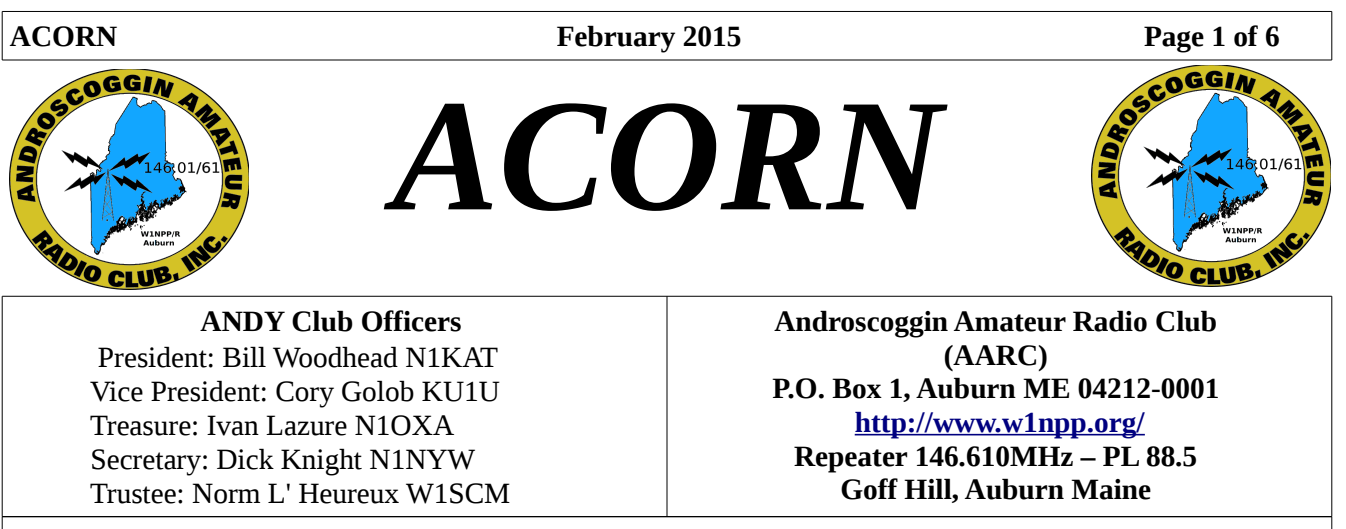

Please submit articles, corrections and suggestions by the 16th of the Month to Ivan Lazure and he will send them to n1llu.

#### **Table of Contents**

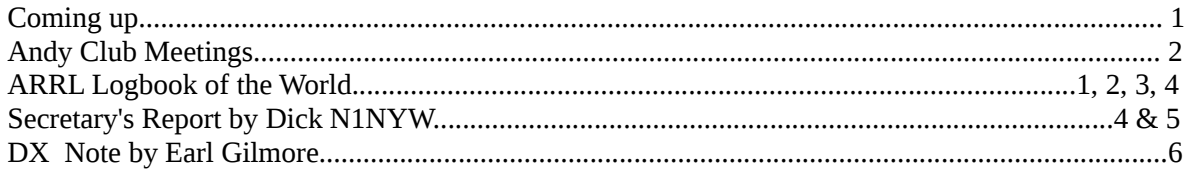

### **Coming up...**

# **IMPORTANT NOTICE**

Club Membership dues for 2015 are due by March 31, 2015. Single member is \$10 Family is \$15 Please bring to meeting or mail to address below:

> Ivan Lazure 440 Webber Ave Lewiston, Me 04240

## ARRL's Logbook of the World

Years ago we didn't have to worry about electronic logging and eQSLs. We kept a paper log and collected "wallpaper" QSL cards. When we wanted to go for an award, such as DXCC, we just brought our box of QSLs with us to the state convention or hamfest for the official card checker to see. Then, with certificate in hand, we sent in our application with the fee, and that was about it. Well, now just like nearly everything else, QSLs have for the most part gone paperless. So, how do we get credit now for DXCC and other ARRL awards? It's still possible to present our paper cards to an official checker but for the most part the easiest and most common method is to now use Logbook of the World (LoTW).

Continued page 2

**Andy Club Meeting Wednesday Feb 4th 2015 1900 EDT** Meeting held in Potvin Room 99 Campus Ave. Lewiston, Me.

**ARES/RACES Wednesday Feb 18th 2015 1730 EDT** Androscoggin ARES/RACES meeting Androscoggin Unified EMA Office Basement of Central Fire Station 2 College Street Lewiston, Me.

**Andy Club Breakfast Wednesday Feb 25th 2015 0730 EDT** Held at the Ramada Inn Pleasant Street Lewiston, Maine

**On Air ARES/RACES NET Every Thursday night at 1900, Weekly ARES/RACES Net 146.610 Mhz with a PL 88.5**

## ARRL's Logbook of the World (continued)

This means that first we've had to adapt to using an electronic log capable of exporting an .adi or .adif file for upload into LOtW. Of course, we can still use a paper log and take the time to transfer the contacts later but it's so much more convenient if you're computer savvy at all to just use the logging software while you're making the contact and let it do most of the work for you. There are dozens of logging programs, many of them free, and it's really just a matter of preference. I could easily spend a whole column discussing the benefits of software logging, and pros and cons of certain programs, but this is about LoTW.

The second step once we've started keeping an electronic log is to establish an LoTW account through the ARRL website. You may start an account whether or not you are an ARRL member. It's open to all licensed amateur radio operators worldwide. The software is available for Windows 2000 and newer, OS X 10.4 and newer, as well as Linux. To download the software, and for further step-by-step instructions, go to [https://lotw.arrl.org/lotw-help/getting-started/.](https://lotw.arrl.org/lotw-help/getting-started/) But I want to help walk you through this because it can be a little complicated if this is your first time doing something like this, or at least I know it was for me and I think I'm fairly computer literate. It's easy to leave out a step and get frustrated. I put off using LoTW for a few years for this very reason.

Once you've downloaded and installed the software from ARRL called TQSL, you'll need to apply for what they call your Callsign Certificate or key, along with your password. This is done in order to verify that you are the licensee. If you've had more than one callsign over the years, you must apply separately for each callsign you want to get QSL credits for. You apply by opening the TQSL program and finding *Callsign Certificate* on the menu bar along the top of the window. Click that and one of the options in the drop down menu will be *Request New Callsign Certificate…* Choose that and it will bring up another little window with the application. You type in your callsign, choose the DXCC country (United States of America, obviously for all of us), and choose the start and end dates for the QSOs you intend to upload. Normally this would be a starting date of whenever you got your ticket with no ending date if this is still your call. Press *Next* and you'll be asked for your name and mailing address. This address must match your current information in the FCC database. If that information isn't current, you'll have to first go into the FCC's ULS database and update your information. Click *Next* and you'll be asked for an email address. *Next* again will prompt you to enter a password to be used with your LoTW certificate. Make sure to write this down because it will also be the password

### ARRL's Logbook of the World (continued)

you'll use to access LoTW once you're all set up. Finally, hit *Next* again and you will be asked if you wish to submit this certificate request to LoTW. Hit *Yes* as long as you have internet access. Either way, you need to now create a file folder called *C:\MyLoTWCertificates* in which to save your certificate request file (named *yourcall*.tq5). Warning: if you lose this file, you won't be able to use your Callsign Certificate later when you receive it, and you'll have to start this process all over again. The certificate request must be in this folder. I missed this step the first time, saving the file on my desktop and couldn't figure out why I couldn't use mine. Repeat this process for every callsign you've had or will be applying to use for QSL credits.

This is the part of the process that isn't paperless, so now you wait.

The ARRL will send you a postcard by ground mail with the information you need to activate your LoTW account. They do it this way to verify that you are who you say you are and that your FCC address matches your application. The postcard will have an 8-digit password along with a web address to go to for verification. You'll fill in your primary callsign along with the "postcard password" (not the password you selected and wrote down during the application process) and this will trigger the LoTW site to send an email to the address you provided with the Callsign Certificate and your LoTW official password attached. Save this email and download the Certificate in the *C:\MyLoTWCertificates* folder you created earlier.

The next step is called accepting your initial Callsign Certificate. You do this by opening the TSQL program on the same computer you used to apply for the certificate (very important, won't work otherwise) and choosing the *Load Callsign Certificate from File* option under *Callsign Certificate* on the menu bar or by clicking on the *Callsign Certificate* tab below that and choosing the *Load Callsign Certificate* option (why they have two easy ways to do the same things, I don't know). Find the file you just saved on your in the *C:\MyLoTWCertificates* folder. It will be named *your callsign* with file extension .tq6.

Now you're almost ready to go. The next step is to identify each QTH that you operate or have operated from. This is partially because many people have moved over the course of their operating history and want to separate the contacts made at one location from those made from where they reside now, but this also serves another purpose. The current rules of DXCC state that all contacts for awards must be made from the same DXCC entity. The rules committee this past July suggested that this requirement be further restricted to "within a 200 km radius" meaning that contacts you made from your summer home or former residence over that distance away could not be used as credit along with contacts form your current home QTH toward the same DXCC certificate, for example. This has come about mainly due to the rise in the use of remote stations and is a whole other can of worms which we won't get into here. For now, just create as many station locations as necessary and you're ready to go.

### ARRL's Logbook of the World (continued)

Next you'll want to upload some .adi or .adif files of your logs to LoTW. If you've already created some with your logging software, all you need to know is what you named them and where they are stored on your computer. If you haven't created any yet, it's time to start your logging software and export some files. Each and every time you want to upload a log file onto LoTW you must start the TQSL software and use the *Sign and upload it automatically to LoTW* option from either menu. You then find the file on your drive, chose the associated QTH from your list, pick the dates of the QSOs you want to upload if you have a bunch in the same file and want to limit it by when you made the contact (if not you can just leave the dates blank and hit OK), and then enter your password (the one you made up way back at the beginning). If your log file contains any duplicate QSOs, you'll be asked if you want to ignore the dupes or replace them in your LoTW log file. A little pop up box will then show you as the files are uploaded to LoTW. The little status box at the bottom of the TQSL window will also tell you if you successfully uploaded a log file, how many new QSO were uploaded, how many were dupes, and so on. You now have QSOs in the LoTW system for processing.

Processing can happen pretty fast lately. You find out what DXCC entities have been confirmed by logging into the LoTW site either by clicking that button on the TQSL program or by just going to the ARRL website and navigating your way there. If you do the former, you'll automatically be logged in with your callsign and password. If you do the latter, you may have to log in manually. Either way you'll arrive at your personal home page with current news, links to introductions, tutorials and so on, and a menu for navigating to the pages where you can track your progress toward awards, search your log for contacts, do a call search, upload more log files, change your personal data and so on. You'll also notice up in the upper right hand corner that your total number of QSOs and confirmed QSLs will be listed. You can also determine when the last time another station uploaded a log to LoTW if your QSO with them has not yet been confirmed.

*To be continued*

#### **January Secretary's Report By Dick Knight Secretary N1NYW**

 A meeting of the Androscoggin Amateur Radio Club was held Wednesday February 7, 2015 at the Potvin room at the St. Marys' Regional Medical Center in Lewiston ME. In attendance: kb1qhr, n1dot, k1wtx, w1ltx, wa1skp, kb1doi, wt1a, kc1aih, n1oxa, kb1zid, n1nyw and Curtis Weeman who is a new member but has no callsign yet but plans to take the test on January 21st and get is license. Good luck Curtis!

 Our President and Vice President were not at the meeting so our Treasurer Ivan n1oxa started the meeting at 7:09 p.m. Due to the late distribution of the newsletter and we didn't have a copy of the Secretary' report handy to read, Marion kc1aih said we should table the vote to accept the report until the next meeting.

 Ivan read the Treasurers' report noting that he had got time to track down what happened to \$ 216 from the 2014 convention. It was the clubs share of the 50 / 50 and was already given to Clarence aa1pn to help his family recover from the fire at their home. There is even a picture of Andy kb1doi giving the money to Clarence at the news archive link on our website, so we do know for sure where it went. Ivan reported the interest on a CD we have that comes to the end of its term next year. Andy kb1doi made a motion to accept the report as read, it was seconded by Travis kb1zid. Vote: approved.

Ivan had a mystery. He got three letters requesting qsl cards from a special event that we did the day after Thanksgiving 2014. Travis kb1zid who has dual membership in the our ham radio club and the train club solved the mystery, the special event was at the train club. Thank you Travis.

 Ivan noted that CERT training is coming up this weekend and confirmed with members and Tim wt1a who will take part and make sure they call in their lunch order or go hungry.

 Paul kb1qhr wants an old tech book so he can review what he learned. Ivan will be collecting the old ones from the libraries when he distributes the new ones and will supply Paul with one.

 Ivan has the paperwork to renew the w1npp club license that expires March 27 of this year, and thought that now would be a good time to get a new Trustee so Norm w1scm can retire from that job he did faithfully for many years. Tim wt1a was nominated and elected to the post.

 Talk turned to the convention, Ivan reports the Ramada will be giving their usual prize of an overnight stay and room rates will remain the same price, \$ 65. Ivan will confer with the members involved and pick a time when they can get together for a planning meeting. We talked about signing up vendors and decisions that will have to be made, like if we want to give away a \$ 500 gift certificate to HRO again or have a different prize. Also the idea of giving away a few of the prizes earlier in the hamfest rather that give them all away at the end. No final decisions were made.

 Bill n1kat had asked Tim wt1a to think of ways to get the .88 repeater back on so he started to give his report but the repeater has a temporary antenna and is back on now. All that work for nothing. It was suggested that if we have a good hamfest we should consider making a contribution to Dave kq1l to help him with the costs of maintenance.

 None of us know of any news about the Poland repeater status, we are still waiting for a tech to check the equipment so the project is tabled until after the convention when we see if we made enough money to buy it.

 Fred wa1skp mentioned the DSTAR repeater audio is better now that it is using the 710 for a link radio. Ken n1dot explained how the DSTAR linking works. Tim wt1a and n1dot talked about the EMA APRS and DSTAR.

 I mentioned that we have seen no official announcement about Winterfest at Le Club Calumet but it is listed on the MIT hamfest list as February 7. There will be no hamfest this year in Conway due to a special event and sign charge from the town. If that can not be resolved they will take the hamfest to another town next year.

 Bob w1ltx made a motion to adjourn that was seconded by Andy kb1doi. Vote: approved. Meeting adjourned at 8:59 p.m.

DX News Notes January, 2015

The month of December we made 64 DX contacts which represents 45 countries. Stations worked were: CE0Z/CE5WQO, Juan Fernandez (Robinson Caruso Is.); ZS6MHK, So. Africa; 5H6JG, Tanzania; ZD8KFC, Ascension Is.; 5K0A, San Andres & Provincia; SH9YOTA, Sweden; T6T, Afghanistan; Z81D, So. Sudan; TF3JB, Iceland; S52V, Slovenia; FR4LI/p, Reunion Is.; OM14YOTA, Slovak Rep.; P43L, Aruba; YT5EA, Serbia; NP2X, U. S. Virgin Is. LY2CX, Lithuania; OH3DF, Finland; EA3JE, Spain; TY2CD, Benin; CY0/VA1AXC, Sable Is.; JW9JKA, Svalbard (Bear Is.); VP2ETE, Angola; JY4CI, Jordan; LA4UOA, Norway; TM210CM, France; ZP5YW, Paraguay; PT7ZT, Brazil; CE2ATS, Chile; YV5ANF, Venezuela; HK4OBA, Columbia; XE1B, Mexico; HR5/NO7B, Honduras; KH6/W1AW, Hawaii; 9A14UOTA, Croatia; OE3YOTA, Austria; 4L8A, Georgia; EA3JE, Spain; ZD7VC, St. Helena Is.; FG5DH, Guadeloupe; KP4/AG1LE, U. S. Virgin Is.; KL7IEH, Alaska; 8P9EH, Barbados; UA4PCM, Russia; VP8ROT, Antarctica; KH2L, Guam;

We made 2 Pacific contacts in December: KH6/W1AW in Hawaii and KH2L in Guam.

There are several DXpeditions taking place in February. Some haven't been assigned a call sign so they will use the listed prefix followed with another call sign.

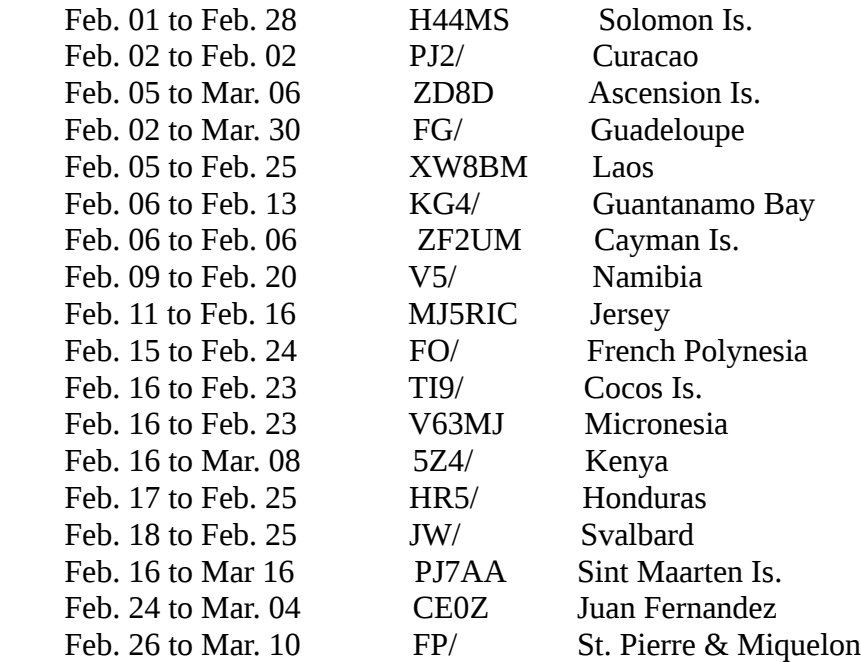

ARRL International DX Contest, CW Feb. 21 - 22, 2015

The above DXpeditions are accurate to the 15th of the month. For later additions visit NG3K web page.

Earle Gilmore N1SVB